Once your Conference is filed with the Jefferson County PVA's Office, you can Check the Status of your Conference. Click on Check Conference Status, and enter your PVA Confirmation Number. You can also access the Check Conference Status by visiting our website at <a href="https://jeffersonpva.ky.gov/">https://jeffersonpva.ky.gov/</a> -PVA Online Conference

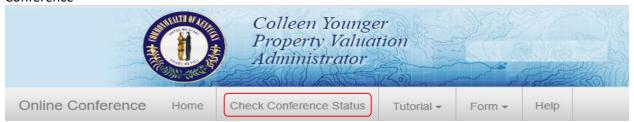

Enter your confirmation number and click submit. It is not necessary to enter the letters PVA.

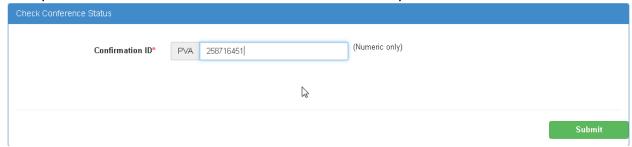

## **Possible Statuses**

First phase of the Conference – Acceptance of the Conference.

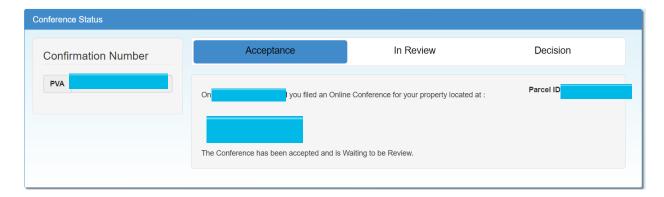

Second phase of the Conference – being Reviewed

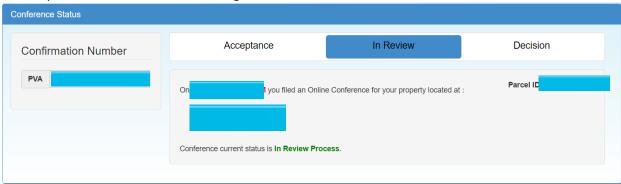

Third phase of the Conference – a decision has been made and an email (if provided) has been sent and a printed copy will be sent through the mail.

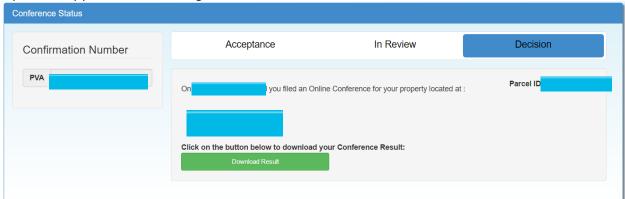